## Send an email from a contact record %

This article applies to:

A quick and convenient way to communicate with your contacts, is by sending them emails directly from their contact record Inside Max Classic

## Directions

1. While viewing the contact record, click the email icon next to their email address.

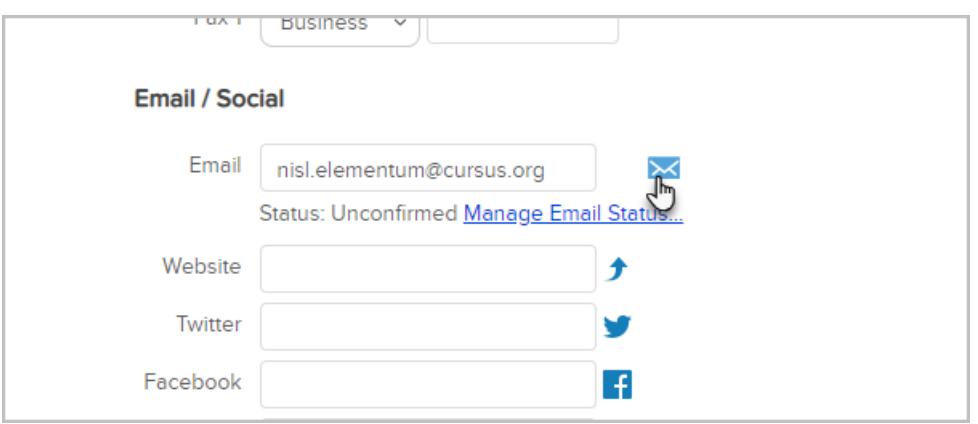

2. Create your email now, or select a different starting template by clicking on the Template button.

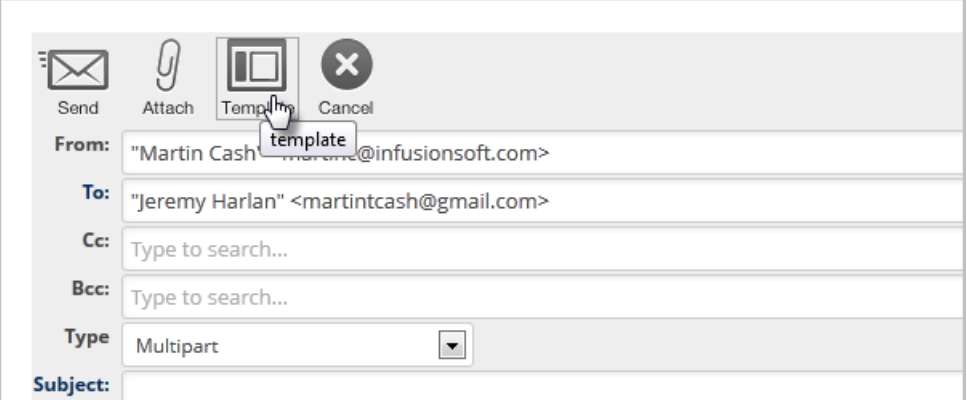

## 3. Click Send

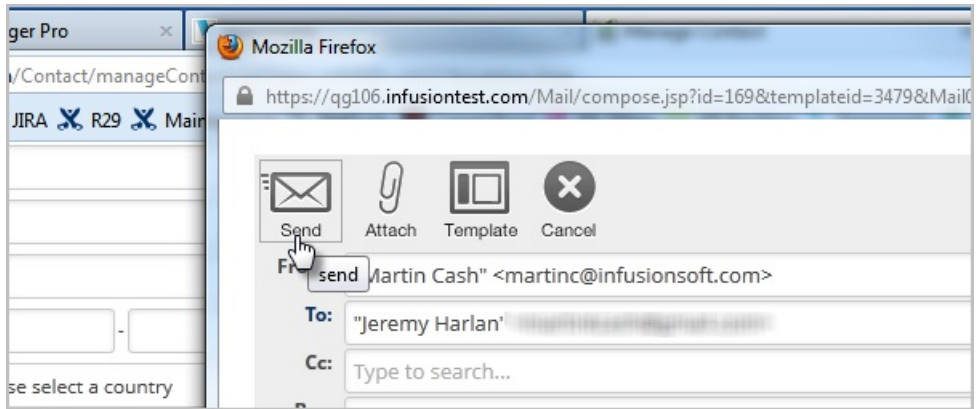

Note: Forwarding an email from a contact's email history will strip out any hyperlinked text in the forwarded email.